Nr 4 (158) 2010 ISSN 1731-8157

**Andrzej BAIER**<sup>∗</sup>  **Krzysztof JAMROZIAK**∗∗ **Michał MAJZNER**<sup>∗</sup> 

# **ANALIZA RUCHU WAGONU KOLEJOWEGO PO TORZE KRZYWOLINIOWYM**

*W opracowaniu zamieszczono analizę ruchu wagonu kolejowego po zakrzywionym torze. Model komputerowy wykonano w oprogramowaniu Siemens PLM NX, symulację w oprogramowaniu ADAMS. Badania obejmowały wyszczególnienie odcinków toru, poprzez podział na odcinek rozpędzania składu do zadanej prędkości oraz odcinek ruchu na zakręcie. Symulację wykonano z uŜyciem dwóch modeli, tj. ruchu bez ładunku oraz z pełnym ładunkiem. Wynikiem analizy są wykresy przedstawiające siłę nacisku zestawów kołowych na torowisku oraz siłę nacisku ładunku na drzwi wagonu.* 

*Słowa kluczowe: wagon kolejowy, ruch wagonu kolejowego, tor krzywoliniowy, symulacja, analiza, NX, ADAMS* 

#### **WSTĘP**

 $\overline{a}$ 

Transport to ogólny zespół środków i operacji związanych z celowym przemieszczaniem ładunków w przestrzeni. Przemieszczaniem ładunków zajmują się różne gałęzie transportu, w szczególności transport kolejowy, samochodowy, morski, wodny śródlądowy, lotniczy. Normalna praca zakładu wytwórczego możliwa jest jedynie przy sprawnym i nieprzerwanym funkcjonowaniu transportu przemysłowego, obejmującego dostawę surowców, wysyłkę gotowych wyrobów, usuwanie odpadów powstałych podczas procesów wytwórczych [1].

Celem przeprowadzonych analiz było wyznaczenie sił działających na wybrane elementy konstrukcyjne wagonu kolejowego, węglarki serii EAOS 408W w trakcie

<sup>∗</sup> dr hab. inż. Andrzej BAIER prof. nadzw. PŚl., mgr inż. Michał MAJZNER – Instytut Automatyzacji Procesów Technologicznych i Zintegrowanych Systemów Wytwarzania Politechniki Śląskiej

<sup>∗∗</sup> ppłk dr inŜ. Krzysztof JAMROZIAK – Wydział Planowania i Koordynacji Badań Naukowych Wyższej Szkoły Oficerskiej Wojsk Lądowych

ruchu wagonu po łuku, z użyciem zaawansowanych programów graficznych klasy CAx. Wyznaczone siły będą mogły w późniejszym czasie posłużyć do weryfikacji wytrzymałościowej metodą elementów skończonych poszczególnych elementów konstrukcyjnych wagonu [1].

## **1. BUDOWA WAGONU KOLEJOWEGO**

Zastosowanie standardów budowy wagonów kolejowych pozwala wyróżnić kilka podstawowych elementów bazowych, na które składa się wagon. Ogólną budowę wagonu kolejowego przedstawia rysunek 1.

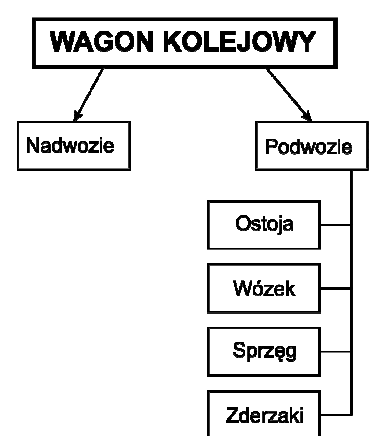

Rys. 1. Schemat budowy wagonu kolejowego

## *Źródło: [2]*

Wymagane do poprawnego wykonania symulacji ruchu, elementy wagonu zostały zamodelowane na podstawie dostępnej dokumentacji technicznej w formie papierowej. Na rysunku 2 przedstawiono zamodelowane elementy oraz ich relację na złożeniu.

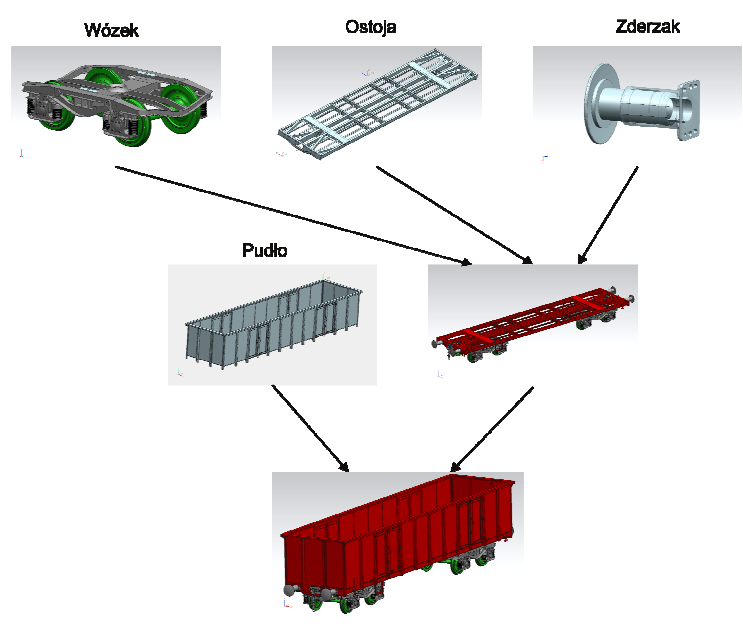

Rys. 2. Schemat złożenia wagonu kolejowego *Źródło: Opracowanie własne* 

Zastosowanie odpowiednich więzów pomiędzy poszczególnymi elementami pozwoliło na pełne odwzorowanie ruchliwości złożenia. Kluczowe użyte więzy to:

- − sferyczne (spherical) pomiędzy wózkiem a ostoją;
- − obrotowe (revolute) pomiędzy zestawem kołowym a wózkiem.

### **2. SYMULACJA – DANE WEJŚCIOWE**

W celu zdefiniowania postaci toru kolejowego oraz modelu transportowanego materiału konieczne było wprowadzenie wymaganych danych wejściowych takich, jak: prędkość, tarcie, gęstość zasypowa przewożonego materiału.

Danymi wejściowymi, w celu przeprowadzenia animacji, są wielkości podstawione jako parametry funkcji STEP, definiowane w oprogramowaniu symulacyjnym, umożliwiające rozpędzić wagon (Tabela 1). Wiedząc, że średnica koła pociągu wynosi  $D = 920$  mm (0,92 m), obliczono na podstawie zależności (1), jaki dystans *S* podczas jednego obrotu pokona zestaw kołowy.

$$
S = \pi \cdot D = \pi \cdot 0.92 = 2.89 \, [m] \tag{1}
$$

Ostatecznie prędkość wagonu obliczono z zależności:

$$
V = \frac{v \cdot \frac{1000}{3600}}{\pi \cdot D} \cdot 360 \left[ \frac{\sqrt{}}{s} \right]
$$
 (2)

gdzie:

*v* – zadana prędkość wagonu [km/h],

*D* – średnica koła wagonu (0,92 m).

Tabela 1. Zestawienie przeliczonych prędkości oraz postać funkcji STEP

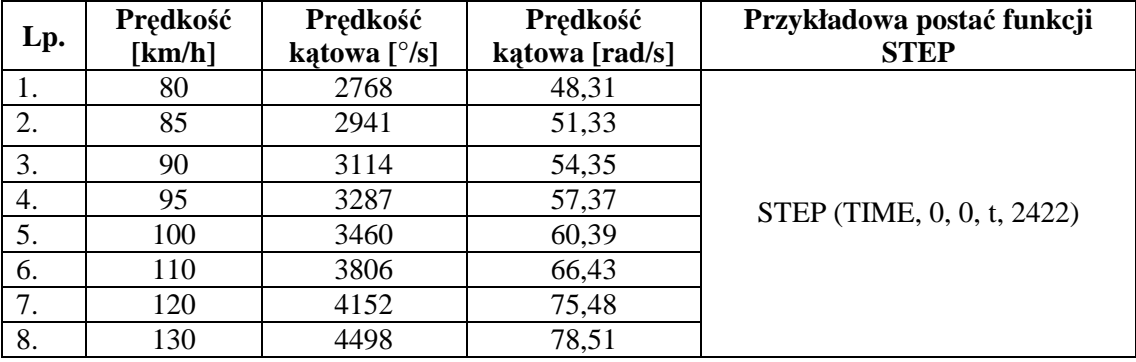

### *Źródło: [3]*

Podczas definiowania więzy "3D kontakt" między szyną a kołem należy poprawnie dobrać współczynnik tarcia statycznego oraz dynamicznego na styku wybranych współpracujących elementów. W bazie danych materiałowych oprogramowania NX znajdują się wymagane do przeprowadzenia symulacji dane. W przypadku stali suchej wartości te są następujące:

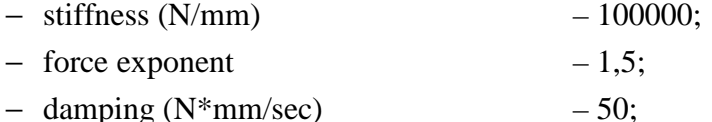

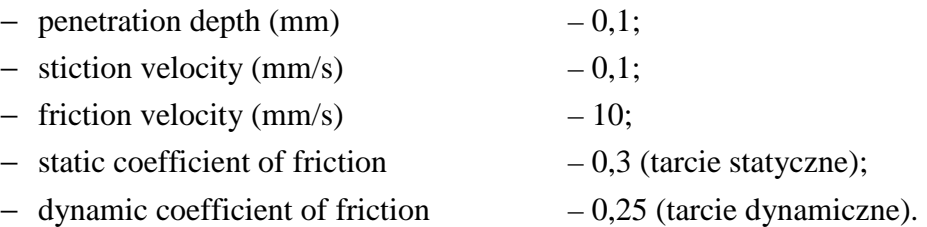

Natomiast według danych literaturowych [4], użytych podczas definiowania 3D kontaktu pomiędzy szyną i kołem współczynniki tarcia wynoszą odpowiednio:

- − dla tarcia statycznego 0,15;
- − dla tarcia dynamicznego 0,1.

Pozostałe współczynniki tarcia tj. miedzy wózkiem i pudłem zostały dobrane wg dokumentacji oprogramowania NX [5]. Dla więzu typu Slajdem – jest to stal pokryta smarem, gdzie współczynniki tarcia wynoszą:

- − dla tarcia statycznego 0,08;
- − dla tarcia dynamicznego 0,05.

Wstępna koncepcja modelu toru kolejowego musiała zostać dostosowana do możliwości oprogramowania symulacyjnego. Pierwsza koncepcja zakładała model łuku toru kolejowego o promieniu 1200 m. Niestety ze względu na ograniczenia oprogramowania możliwe było utworzenie odcinka łuku toru o promieniu 240 m (rys. 3). Na tym odcinku konieczne było rozpędzenie wagonu do zadanej prędkości.

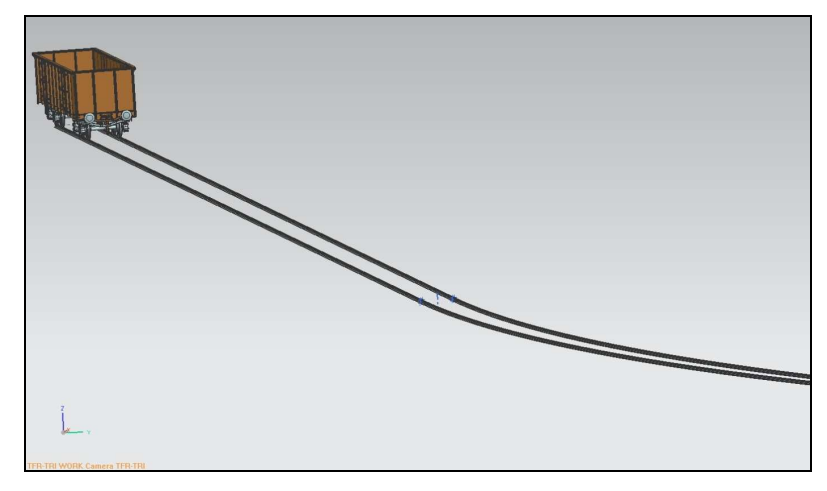

Rys. 3. Model wagonu wraz z torowiskiem o promieniu łuku R=240m

#### *Źródło: Opracowanie własne*

Z powodu ograniczonej długości rozbiegu problemem okazało się odpowiednie rozpędzenie wagonu do prędkości rzędu 100 km/h. Została wykonana seria doświadczeń w celu znalezienia zadowalającego wariantu rozpędzania wagonu na krótkim odcinku torów. Pod uwagę były brane następujące rozwiązania:

− napęd przyłożony do wszystkich kół - rezultatem było zbyt duże przyspieszenie, co skutkowało poślizgiem, przez co odcinek, rozpędzający wagonu, torów okazywał się za krótki;

- − napędzane wszystkie koła z przyłożoną dodatkową siłą pociągową w miejscu sprzęgu wagonów - to rozwiązanie okazało się trudne w realizacji. Nieznana była wartość siły, którą można było wyznaczyć tylko metodą prób i błędów;
- − zbudowanie odcinka rozpędowego w formie rampy zjazdowej, pochylonego pod kątem połączonego z płasko położonym lukiem (rys. 4). Kąt nachylenia rampy i jej długość należało dobrać metodą prób i błędów. Efektem była niestabilna prędkość wagonu na łuku torów;
- − ostatnim rozwaŜanym wariantem rozpędzania wagonu było podzielenie odcinka płaskich torów na dwa elementy (rys. 5). Rozwiązanie to wymusiło zastosowanie dużej liczby więzów typu 3D, kontakt między kołami i szyną. Definiując różne wartości współczynników tarcia na odcinku rozpędowym i zakrzywionym, możliwe było poprawne rozpędzenie wagonu oraz utrzymanie poprawnej i stabilnej wartości prędkości na badanym odcinku torów. Sytuacja taka jest odzwierciedleniem sypania piasku na szyny w celu zwiększenia współczynnika tarcia między szyną a kołem.

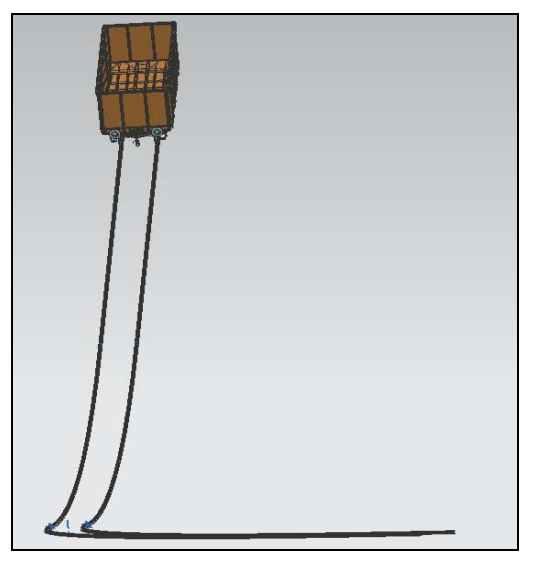

Rys. 4. Jeden z rozpatrywanych wariantów rozpędzania wagonu – rampa zjazdowa

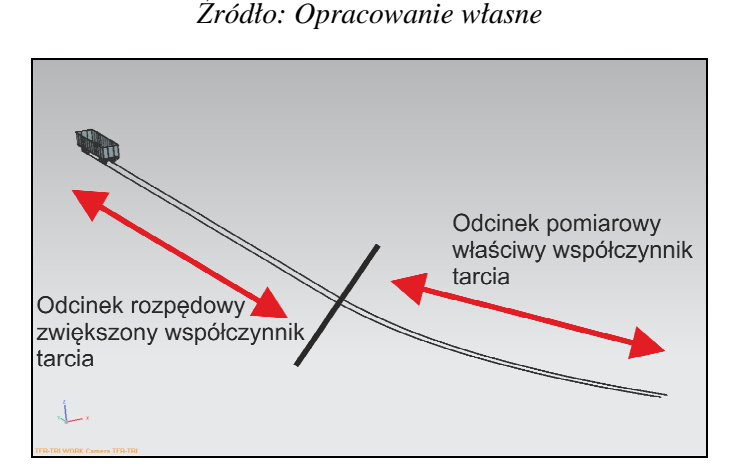

Rys. 5. Model rozpędowy zastosowany do symulacji *Źródło: Opracowanie własne*

Ograniczenia oprogramowania w modelowaniu materiału, jako sypkiego, w celu symulacji modelu węgla, wymagało zweryfikowania modelu brył węgla. Pierwsza koncepcja polegała na zamodelowaniu wielu brył węgla o różnych objętościach i postaciach. Niestety konieczność deklaracji kilkudziesięciu tysięcy więzów 3D kontakt, uniemożliwiło przeprowadzenie symulacji. W celu poprawnego przeprowadzenia symulacji utworzono postać uogólnioną brył węgla, definiując jedynie masę odpowiadającą gęstości nasypowej użytego materiału transportowanego.

Gęstość nasypowa uwzględniająca porowatość wewnętrzną ziaren oraz pustki między nimi zależy od gęstości objętościowej ziaren (frakcji kruszywa) i w przybliżeniu jest równa połowie gęstości objętościowej ziaren (Tabela 2).

| Rodzaj kruszywa              | Gęstość w stanie rozluźnionym t/m <sup>3</sup> |
|------------------------------|------------------------------------------------|
| Cement                       | $1,4-1,6$                                      |
| Gips kruszony                | $1,3 - 1,5$                                    |
| Glina mokra                  | $1,4-1,8$                                      |
| Koks                         | $0,4-0,6$                                      |
| <b>Łupek</b> kruszony        | $1,2 - 1,5$                                    |
| Piasek suchy                 | $1,4-1,7$                                      |
| Piasek wilgotny              | $1,8 - 2,1$                                    |
| Popiół wilgotny              | $0,75 - 0,9$                                   |
| Ruda żelaza drobno skruszona | $2,4 - 3,5$                                    |
| Węgiel brunatny              | $0.7 - 0.9$                                    |
| Węgiel kamienny              | $0,8 - 1,0$                                    |
| Ziemia mokra                 | $1,6 - 2,5$                                    |
| Ziemniaki                    | $0.65 - 0.75$                                  |

Tabela 2. Niektóre własności kruszyw

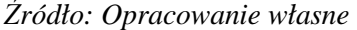

Założono, że podczas badań symulacyjnych wagon będzie wypełniony maksymalnym dopuszczalnym ciężarem oraz maksymalną objętością, która zostanie dobrana zgodnie ze specyfikacją czteroosiowego wagonu typu 424W serii Eans (Tabela 3).

| Prędkość wagonu próżnego [km/h]               | 120   |
|-----------------------------------------------|-------|
| Prędkość wagonu ładownego o nacisku 14,5 t/oś | 120   |
| [km/h]                                        |       |
| Predkość wagonu ładownego o nacisku 22,5 t/oś | 100   |
| [km/h]                                        |       |
| Masa własna [t]                               | 24,4  |
| Ładowność [t]                                 | 65,5  |
| Objętość ładowna [m <sup>3</sup> ]            | 82,5  |
| Długość wagonu ze zderzakami [mm]             | 15740 |
| Długość powierzchni ładownej [mm]             | 14490 |
| Szerokość powierzchni ładownej [mm]           | 2720  |

Tabela 3. Specyfikacja wagonu

*Źródło: [4]* 

Ustawienie sześciu modeli brył (rys. 6) w rzędzie będzie stanowić pełne wypełnienie wagonu. Przy takim załadowaniu (rys. 7) będzie wyznaczona bezpieczna prędkość przejazdu pociągu po łuku o promieniu 240 m.

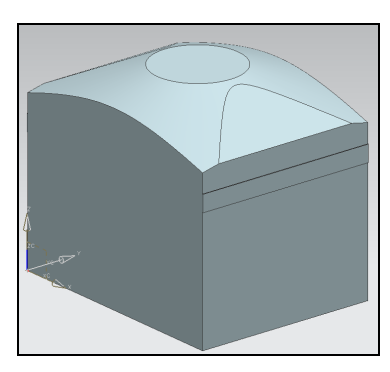

Rys. 6. Model bryły węgla *Źródło: Opracowanie własne*

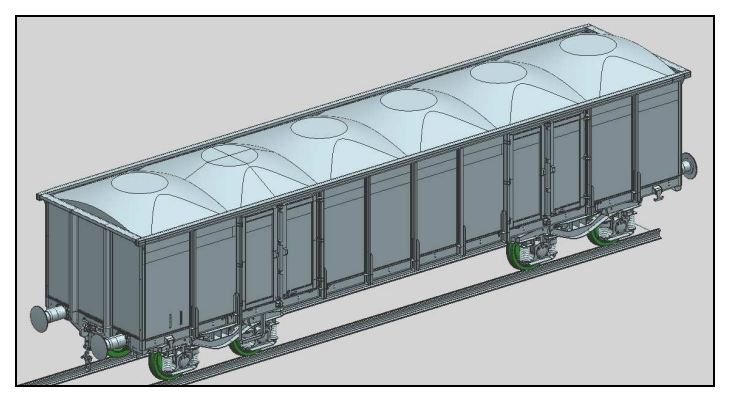

Rys. 7. Pełne wypełnienie wagonu *Źródło: Opracowanie własne*

Szerokość modelu węgla została dobrana w taki sposób, aby druga bryła przypadała w miejscu otworu drzwiowego. Dzięki temu po wyznaczeniu bezpiecznej prędkości przejazdu wagonu, będzie możliwe określenie sił, jakie występują w tym miejscu drzwi, przy zastosowaniu różnych wariantów modeli brył.

W celu określenia przybliżonej pozycji kontaktu między bryłą a ściankami wagonu, na bryłach zostały zamodelowane wystające listwy o szerokości 200 mm i wysokości od podłogi 1500 mm, tak jak to definiuje norma ORE B17/Rp 17, dotycząca obciążania wagonu podczas badań tensometrycznych.

### **3. SYMULACJA – WAGON PUSTY**

Została przeprowadzona seria badań z prędkościami, 90, 100, 110, 120, 130 km/h. Symulacja z prędkością 130 km/h pokazała, że niemożliwe jest poruszanie się tego typu wagonem po takim promieniu łuku torów (240 m). Wagon stopniowo przechylał się na zewnątrz toru. Przy dłuższym łuku wagon wypada z toru (rys. 8).

Na wykresie (rys. 9) można zauważyć jak w czasie 6,63 sekundy trwania animacji, wewnętrzne koło traci kontrakt z szyną. Jest to moment wjazdu wszystkich kół na łuk torów.

Przy prędkości jazdy 120 km/h obserwując animacje, można było stwierdzić, iż wagon ma pewny kontakt z szynami. Jednak wykresy sił nacisku pokazały, że koła wewnętrzne czasami traciły całkowicie kontakt z szyną (rys. 10).

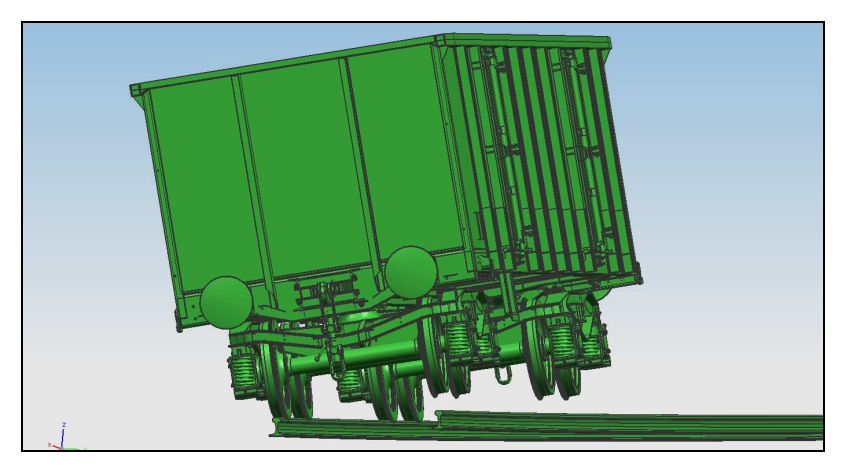

Rys. 8. Widok przechylającego się wagonu przy prędkości 130 km/h

*Źródło: Opracowanie własne* 

Wraz z zmniejszaniem prędkości najazdowej (do 100 km/h) zaobserwowano pojawienie się siły na kole wewnętrznym (koło nie oderwało się od szyny). Piki siły świadczą o pojawieniu się wężykowania wózka między szynami. Wraz ze zmniejszaniem prędkości wagonu, siły na kole wewnętrznym są coraz większe oraz kontakt występuje częściej (rys. 11).

Dopiero prędkość 90 km/h pozwoliła uzyskać stały kontakt kół z szynami podczas ruchu na łuku. Na rysunku 12 widoczny jest stały kontakt kół zewnętrznych i wewnętrznych z torowiska przy jednoczesnym wężykowaniu zestawu kołowego.

Jako prędkość bezpieczną dla wagonu poruszającego się bez ładunku uznano prędkość 90 km/h.

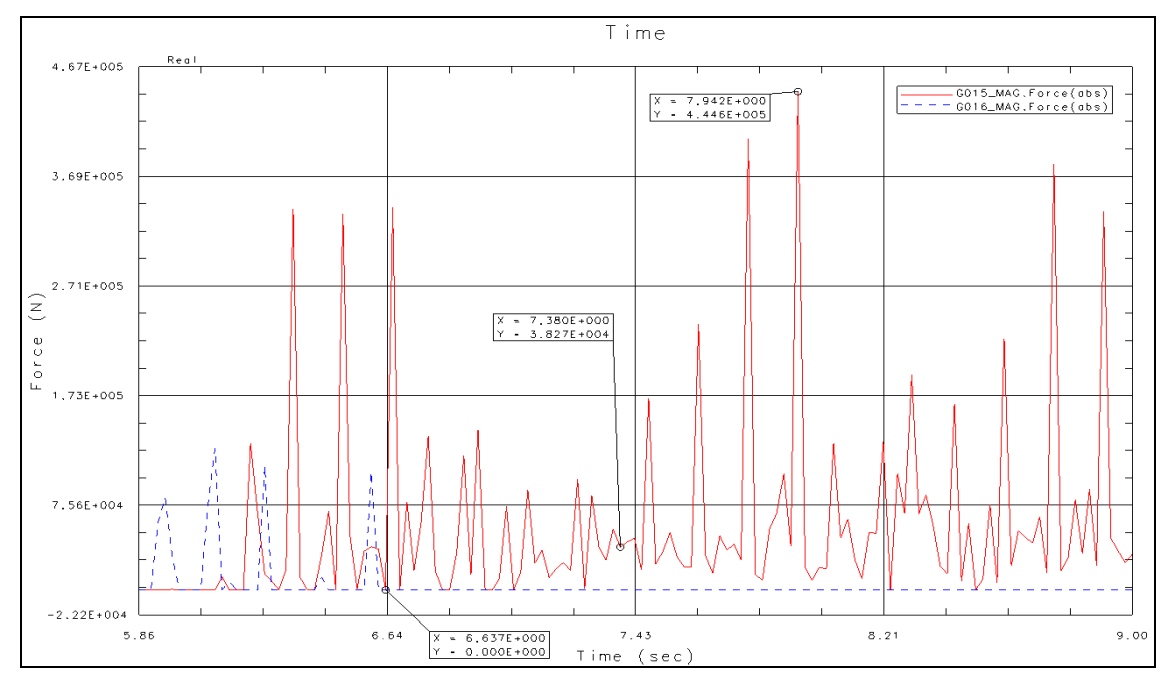

Rys. 9. Wykres porównania sił nacisku koła wewnętrznego i zewnętrznego jednej z osi dla prędkości 130 km/h. Kolor czerwony - koło zewnętrzne, kolor niebieski - koło wewnętrzne

*Źródło: Opracowanie własne* 

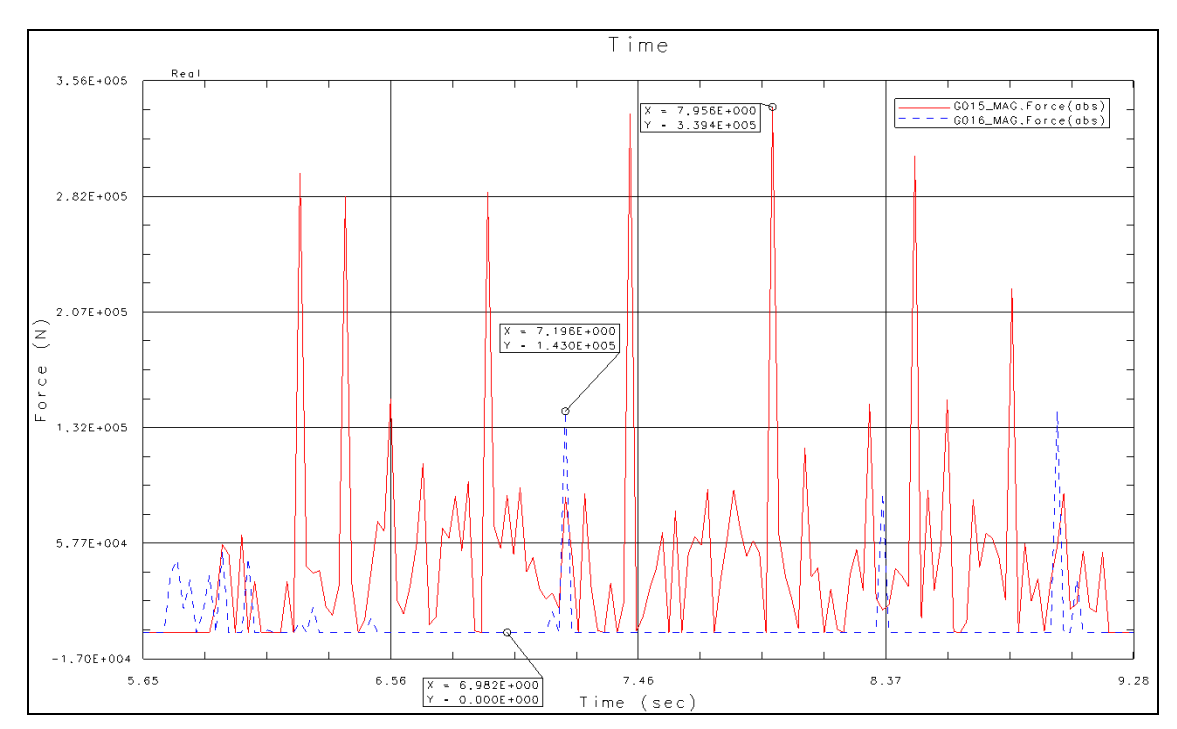

Rys. 10. Wykres porównania sił nacisku koła wewnętrznego i zewnętrznego jednej z osi dla prędkości 120 km/h. Kolor czerwony - koło zewnętrzne, kolor niebieski - koło wewnętrzne

*Źródło: Opracowanie własne* 

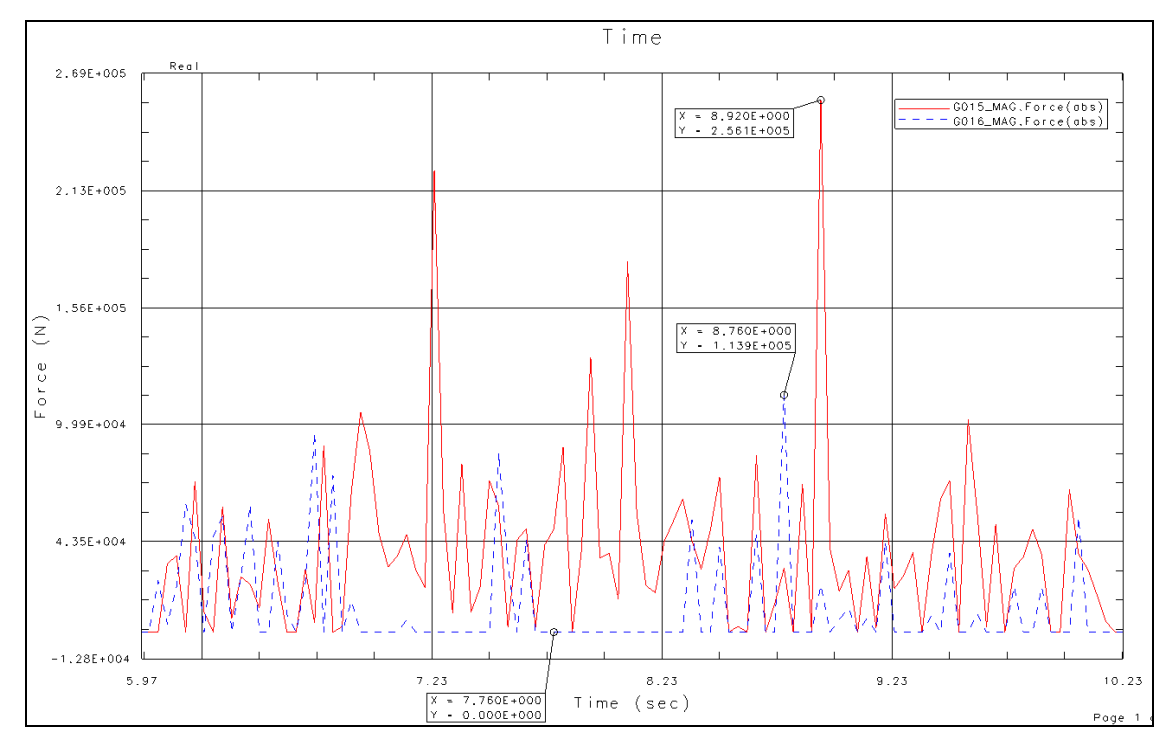

Rys. 11. Wykres porównania sił nacisku koła wewnętrznego i zewnętrznego jednej z osi dla prędkości 100 km/h. Kolor czerwony koło - zewnętrzne, kolor niebieski - koło wewnętrzne

*Źródło: Opracowanie własne* 

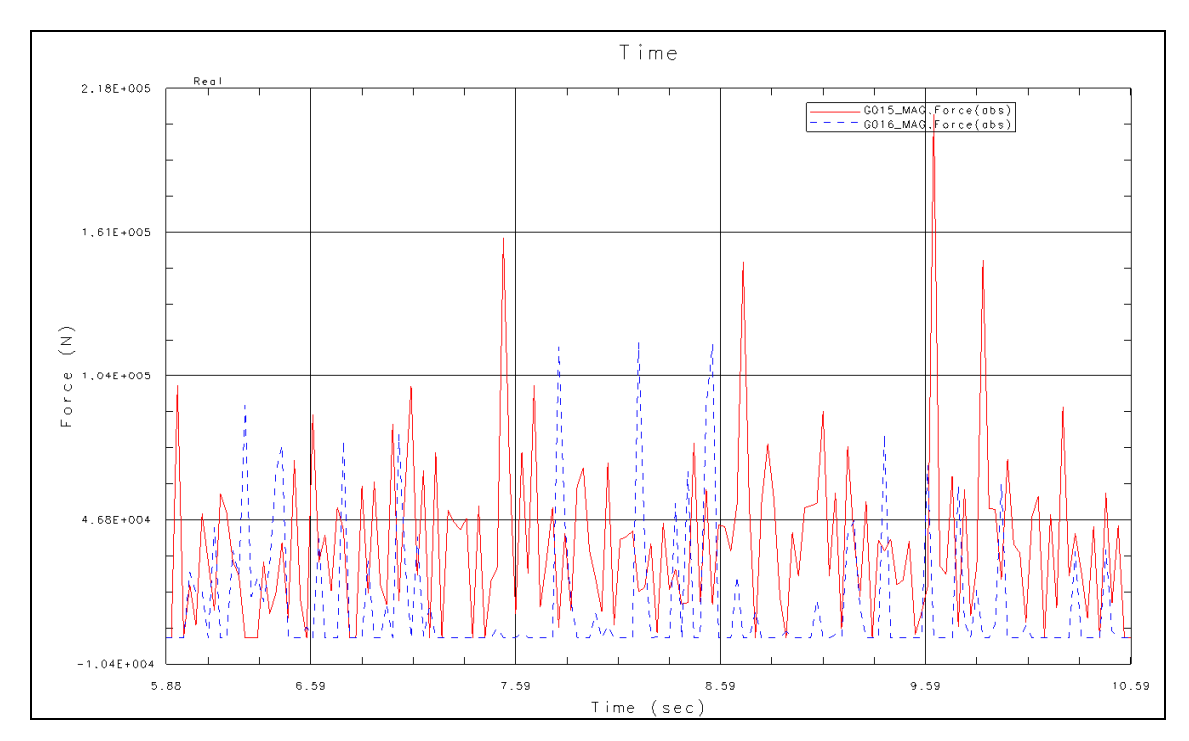

Rys. 12. Wykres porównania sił nacisku koła wewnętrznego i zewnętrznego jednej z osi dla prędkości 90 km/h. Kolor czerwony - koło zewnętrzne, kolor niebieski - koło wewnętrzne

*Źródło: Opracowanie własne* 

#### **4. SYMULACJA – WAGON PEŁNY**

Badania symulacyjne zostały przeprowadzone na wagonie wypełnionym materiałem o gęstości  $800 \text{ kg/m}^3$ , co ostatecznie dało masę 62 ton transportowanego ładunku. Wyznaczenie bezpiecznej prędkości polegało na symulacji ruchu wagonu po łuku toru z prędkościami 100, 90, 80 km/h. Symulacje te zostały przeprowadzone w programie ADAMS [6]. Podczas przejazdu wagonu z prędkością 100 km/h przez łuk nastąpiło przechylenie się wagonu i wypadnięcie z torów (rys. 13).

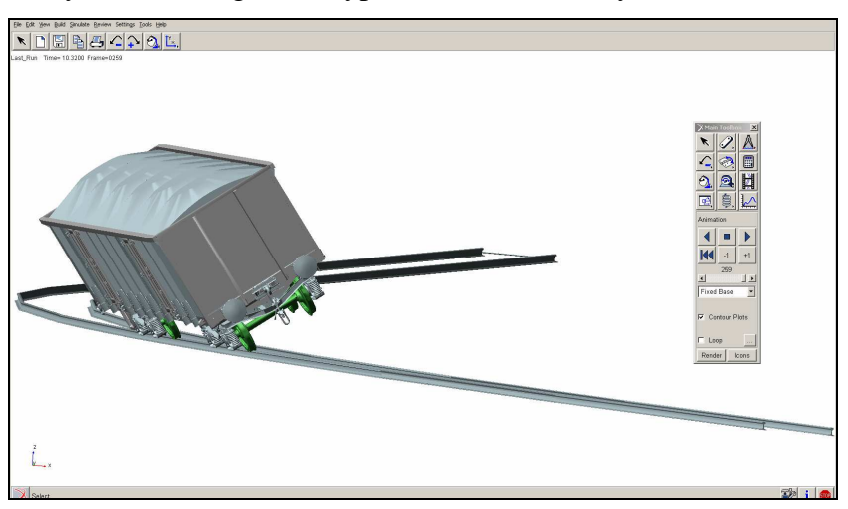

Rys. 13. Zachowanie się modelu w łuku, przy prędkości 100 km/h *Źródło: Opracowanie własne* 

Przy prędkości 90 km/h obserwując animacje, trudno zauważyć odrywanie się wewnętrznego koła od torów. Dopiero wygenerowane wykresy siły nacisku poszczególnych kół umożliwiły obserwację zachodzących zjawisk.

Na wykresie (rys. 14) przedstawiono zależność wartości siły nacisku koła na szynę wewnętrzną w czasie. Czerwona linia oznacza rzeczywistą wartość siły, natomiast niebieska przerywana to linia trendu wygenerowana przez program.

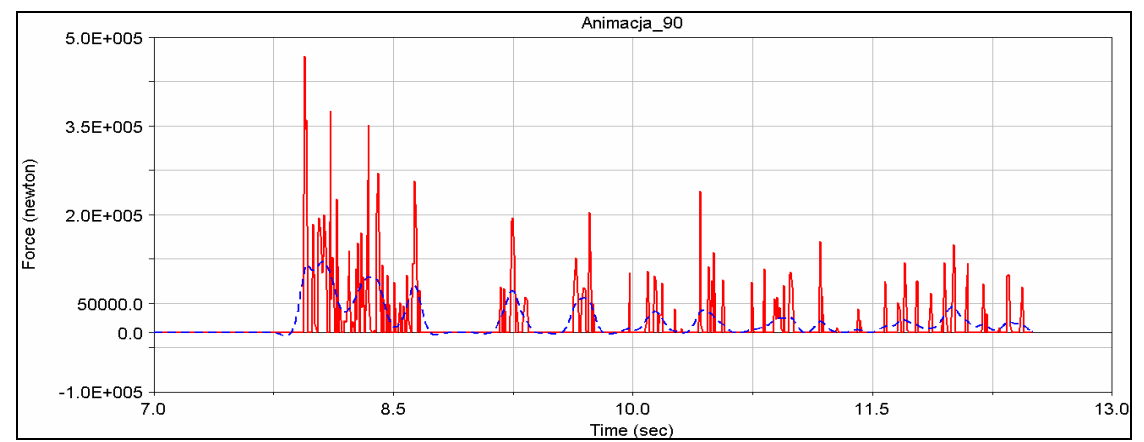

Rys. 14. Wykres siły nacisku koła na szynę wewnętrzną zakrętu przy prędkości 90 km/h *Źródło: Opracowanie własne* 

Na wykresie (rys. 15) zaobserwowano, że miejscami siła nacisku jest równa zero. Oznacza to, że w tym momencie koło wewnętrzne traci kontakt z szyną. Największy brak kontaktu koła z szyną zanotowano w czasie 8,7 sekundy trwania animacji. Jest to moment wejścia wagonu w zakręt, określony w literaturze jako jeden z najniebezpieczniejszych stanów ruchu pociągu. Po 10 sekundzie animacji można zauważyć, jak częstotliwość odrywania się wagonu od szyny wewnętrznej maleje, co świadczy o dociśnięciu zewnętrznego koła do szyny zewnętrznej i ograniczeniu wężykowania wagonu.

Analizując wykres (rys. 16) można wywnioskować, iż istnieją ciągle stany, w których kontakt jest zerowy, ale stany te występują w tak krótkim czasie, że można przyjąć prędkość 80 km/h jako bezpieczną prędkość przejazdu pełnego wagonu w łuku o promieniu 240 m.

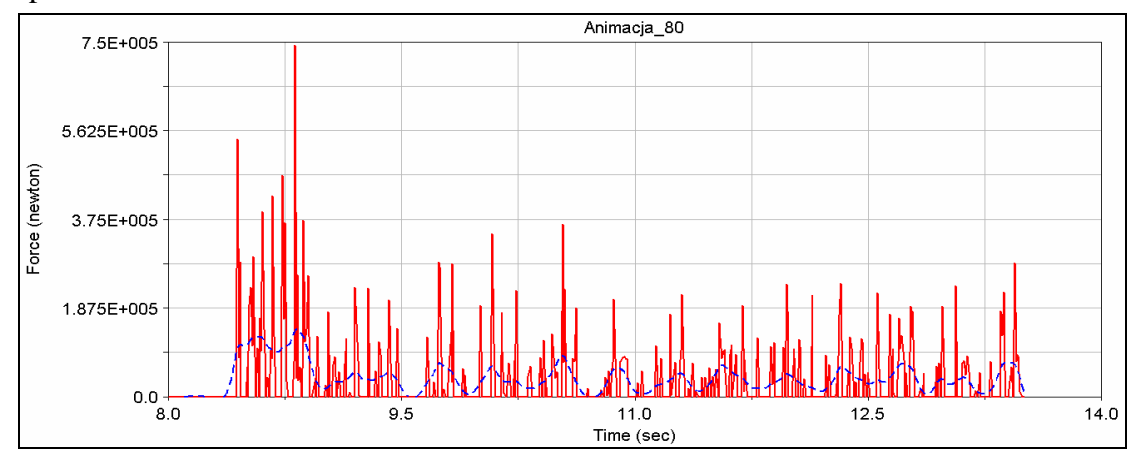

Rys. 15. Wykres siły nacisku koła na szynę wewnętrzna zakrętu, przy prędkości 80 km/h *Źródło: Opracowanie własne* 

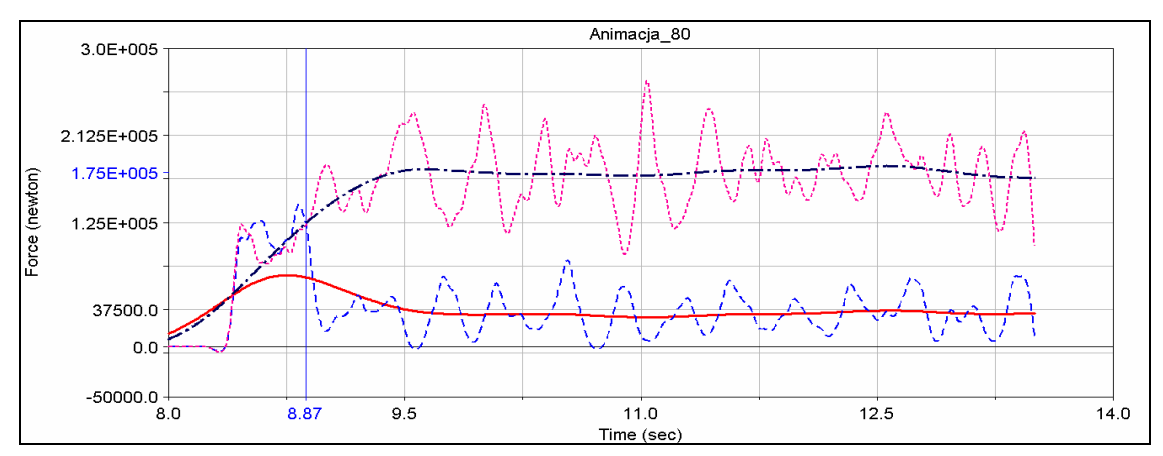

Rys. 16. Wykres siły nacisku koła wewnętrznego (niebieski) i zewnętrznego (różowy) (linie koloru czerwonego i granatowego są uśrednieniem wartości nacisku poszczególnych kół)

#### *Źródło: Opracowanie własne*

Pionowa linia niebieska przedstawiona na wykresie (rys. 16) reprezentuje moment, w którym wagon wchodzi w łuk. Do czasu 8,87 sekundy siły mają podobne wartości, po czym następuje wejście w zakręt i wzrasta siła na kole zewnętrznym, a na wewnętrznym maleje. Po wejściu w zakres uśredniona siła nacisku koła wewnętrznego oscyluje w granicach 32000N (3,2 tony), a koła zewnętrznego w granicach 175000 N (17,5 ton).

### **5. SYMULACJA – POMIAR SIŁY**

Badanie zostało przeprowadzane z wykorzystaniem bryły przedstawionej na rysunku 6. Wykonano serię badań przy stałej prędkości 80km/h, wcześniej wyznaczoną i uznaną za bezpieczną.

Podczas badań symulacyjnych niezbędne okazało się zadanie siły tarcia między bryłami węgla, a podłogą wagonu, ponieważ bezwładne bryły wpadały w nadmierne drgania. W ten sposób zostały przetworzone wykresy, aby pokazać sumę sił, jaka przypada w otworze drzwiowym (rys. 17). Dokładnej lokalizacji tej siły nie jesteśmy w stanie określić, ponieważ zjawisko kontaktu w programie występuje punktowo i jego położenie jest losowe.

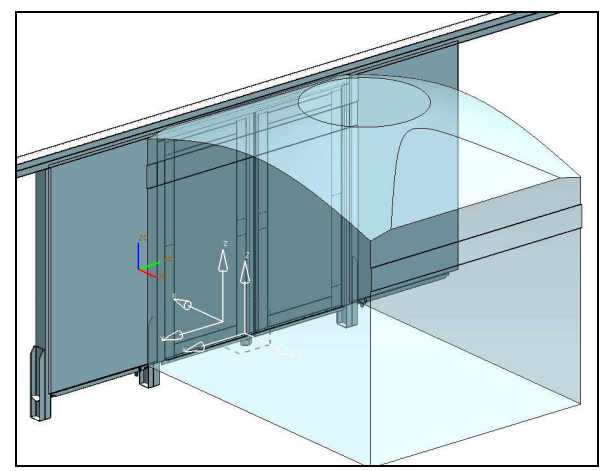

Rys. 17. Położenie bryły węgla względem otworu drzwiowego *Źródło: Opracowanie własne* 

Na kolejnym wykresie (rys. 18) przedstawiono siłę nacisku bryły na drzwi wagonu. Czerwona linia odzwierciedla rzeczywiste wartości sił. Poprowadzona pozioma linia obrazuje maksymalne zarejestrowane siły o wartości 170 kN. Linia przerywana jest linią od trendu rzeczywistego wykresu sił. Można zauważyć, że w tym przypadku siły naporu są zmienne i maksymalnie wynoszą 50 kN.

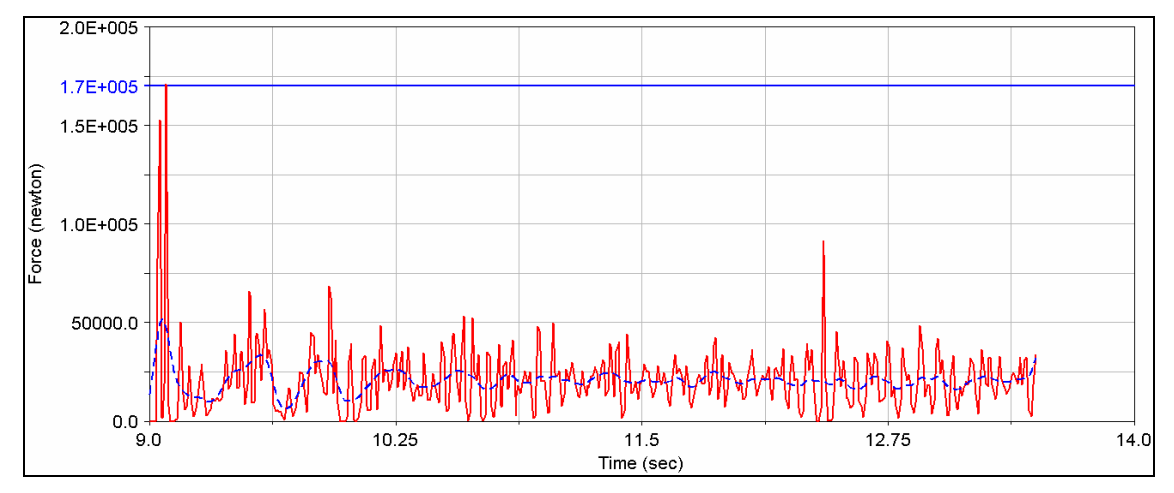

Rys. 18. Wykres siły nacisku na drzwi *Źródło: Opracowanie własne* 

#### **WNIOSKI**

Symulacja komputerowa odzwierciedliła w pełni sposób ruchu wagonu kolejowego po torze liniowym. Zaobserwowano zjawiska występujące podczas ruchu rzeczywistego obiektu, takie jak wężykowanie, odrywanie się kół od szyn, wypadnięcie wagonu z toru. Analiza komputerowa umożliwiła identyfikację wartości sił działających na elementy konstrukcyjne wagonu kolejowego. Główny nacisk położono na rejestracje sił działających na drzwi wagonu, wywierane przez ładunek znajdujący się wewnątrz pudła, weryfikując tym samym wartości sił, które są wywierane na elementy konstrukcyjne wagonu kolejowego zgodnie z normą ORE B 12/Rp 17, dotyczącą badań dopuszczających wagony kolejowe do ruchu [3, 4].

Zaprezentowane symulacje ruchu wagonu kolejowego po torze są szerszym elementem rozpatrywanych zagadnień badawczych nad zastosowaniem materiałów kompozytowych (laminatów) w naprawie oraz budowie nowych elementów zespołów i podzespołów wagonów kolejowych. W wyniku tych badań będzie można zoptymalizować wartości sił nacisku kół przy zadanych prędkościach ruchu wagonu.

*Pracę wykonano w ramach projektu badawczego PBR-8/RMT-2/2009 finansowanego przez Ministerstwo Nauki i Szkolnictwa WyŜszego w latach 2009-2011* 

## **LITERATURA**

- [1] Perykasza E., Cyunel B., *Organizacja kolejowych przewozów towarowych*, Zakład graficzny Politechniki Krakowskiej, Kraków 1975.
- [2] Cywiński B., *Encyklopedia kolejnictwa*, Wydanie II, WKŁ, Warszawa 1964.
- [3] *Norma ORE B 12/Rp 17*.
- [4] Gąsowski W., Nowak R., *Badania wagonów kolejowych*, Wydawnictwo Politechniki Poznańskiej, Poznań 1989.
- [5] *Dokumentacja oprogramowania NX 7.5 (UNIGRAPHICS)*.
- [6] *Dokumentacja oprogramowania ADAMS*.

#### **ANALYSIS OF RAILWAY CARRIAGE MOVEMENT ON CURVED TRACK**

#### **Summary**

*The paper focuses on the analysis of movement of a railway carriage on a curved track. The computer model was made in the Siemens PLM Software NX and the simulation process was performed in the ADAMS software. The investigation included the specification of track sections, by dividing the acceleration storage section to a specified speed and distance of movement on the cusp. The simulation was performed using two models: movement without* load and when fully loaded. The result of the analysis is shown in the graphs illustrating the *pressure of wheel sets on the tracks and the pressure load on the door of the carriage.* 

*Key words: railway carriage, railway carriage movement, curved track, simulation, analysis, NX, ADAMS* 

*Artykuł recenzował: prof. dr hab. inŜ. Andrzej BUCHACZ*